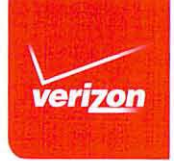

#### Overview **Operation Status** External Power Button (U) Actions Test **Operations** Port Long-press to turn the<br>Jetpack on/off. While Power On Press and hold the powered on, quickly press<br>and release to turn the External<sup>'</sup><br>Test Port Get to Know Power button for two seconds to turn display on or off. on. Audible alert Power Your Device sounds on startup and shutdown. **副红马第二种语** Status Bar veri on Power Off Press and hold the Data usace cycle ends 10/29/14 Jetpack<br>Charging jetpack Power button until  $13.22/300R$ Data Usage and MiFi Powering Off Alert Panel Port Home Screen  $\mathbb{R}^n$  $\odot$  $\cup$   $\cup$   $\cup$ displays. Display  $\left\| \right\|$ Reset Button<sup>o</sup><br>(under battery ( Wi-Fi Name/Password ) When the display is Display Power Indicator Wake-Up/ off, the first quick cover) Sleep **HEIL** press of the Power  $\checkmark$ Śψ Sliding button wakes up the Cover display. <sup>o</sup> Universal<br>Charging When the display is on, Universal Jetpack<sup>\*</sup> the first quick press of Charging<br>Port Charging Port the Power button puts • Navigate Right/Down<br>Select Right Option Port the display to sleep.  $\sqrt{2}$ Navigate Left/Up<br>Select Left Option **Select Center Option** Power When the display is Long-press Return Home Indicator off and the Jetpack is powered on, the Power WARNING! Please use only an approved charger to charge<br>your Jetpack. Improper handling of the charging port, as well<br>as the use of an incompatible charger, may cause damage to N-indicator · light blinks. NOTE: Appearance of device may vary. your Jetpack and void the warranty.

MiFi® 6620L

# **Device Display**

#### **Home Screen**

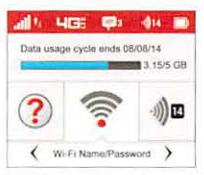

### Display Indicators

**STATUS ICONS** 

III.

**4GS** 

P

 $\mathbf{14}$ 

 $\frac{1}{2}$ 

 $\blacksquare$ 

Network Signal Strength Indicator

Activity Indicator appears<br>when data is being transferred<br>between the Verizon network and your Jetpack.

Network Technology Indicator

Messages Indicator appears<br>when you have unread Verizon system messages.

Connected Devices Indicator displays number of devices connected to your Jetpack.

Indicates if the device is in Tether mode.

Battery Indicator displays<br>remaining battery charge and<br>battery charging status.

#### CAROUSEL ICONS

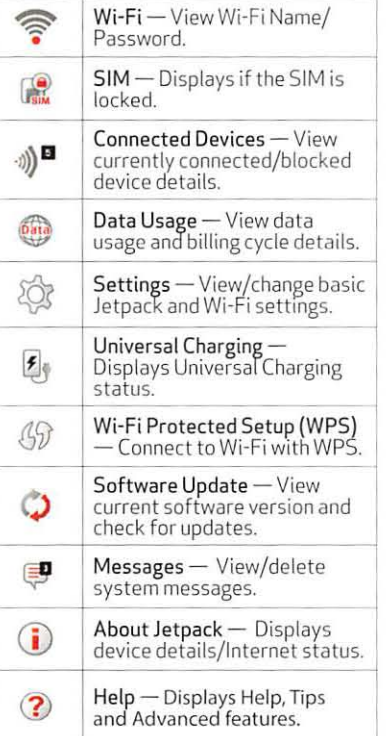

02014 Verizon Wireless.

02014 Novatel Wireless, Inc. All Rights Reserved. MiFi\* is a registered trademark of Novatel Wireless, Inc. PN: 90026921 - R3

## Using Your Jetpack

Your computer. tablet, or other Wi·Fi devices need Wi-Fi capability and Internet browser software only.

#### System Requirements

Your Jetpack is compatible with all major operating sys tems and the latest versions of browsers.

You can view your Wi-Fi Name (SSID) and Password using the following steps:

- 1. Power on your Jetpack by pressing and holding the power button until the display lights.
- 2. Open the Wi-Fi Name/Password  $m$ enu $\widehat{\mathbb{R}}$
- 1. Power on your Jetpack.
- 2. Open the Wi-Fi application or controls on the computer or Wi-Fi capable device that you want to connect to and find the Wi-Fi network (5510) named "Verizon-MiFi6620L-wxyz."
- Select Connect and enter your Wi-Fi Password when prompted. Your Wi-Fi capable device is now connec ted to the Jetpack and Internet.

#### Menu and Password

#### Connecting to the Internet

#### 3. Press the Reset button with an unfolded paperclip until the Jetpack display shows MiFi Resetting.

To access advanced settings and manage the Jetpack you can sign in to the Jetpack Admin website by following the steps below:

#### Resetting Your Jetpack

To restore your Jetpack to the factory settings, follow the steps below:

- Verify that your Jetpack is powered
- on.
- Remove the back battery cover and find the RESET button.

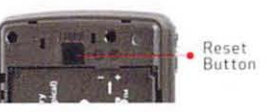

3. Open the Jetpack Admin website option to view the Admin Password.

#### Universal Charging

The Universal Charging port allows you to charge external devices. such as smartphones and tablets. to keep you powered and connected longer. To charge an external device using the Jetpack:

- L Power on the Jetpack.
- 2. Slide the charging port cover to reveal the Universal Charging port.
- 3. Connect the external device via USB cable.

#### Accessing Advanced Settings

- 1. Connect your Wi-Fi capable device to the Jetpack using the steps outlined in the Connecting to the Internet section.
- 2. Open a web browser on your connected device and enter ht tp:// my.jetpack or http://192.168.1.1.
- 3. Sign In with the Jetpack Admin Password which can be found by following the steps below:
- Power on your Jetpack.
- 2. Scroll to the Help icon (?) and open the menu.

NOTE: To remove the SIM Card or battery from your Jetpack. reference the MiFi 6620l Jetpack User Guide.

Important: The default Admin Password is the same as the default Wi-Fi Password. To change either Password. Sign In to the Jetpack Admin website. (see Accessing Advanced Settings).

#### Managing Wi-Fi Connections

When connected to the 4G LTE network, the default settings allow 15 Wi-Fi capable devices to connect wirelessly to the Jetpack's Wi-Fi network.

To change the number of devices that can connect to the Jetpack's Wi-Fi network. Sign In to the Jetpack Admin website and select Connected Devices > Change Max Connections or Jetpack Settings ) Wi-Fi > Advanced.

#### Monitoring Data Usage

You can monitor your Jetpack data usage and setup usage alerts through your My Verizon account. You can also see current usage details on your Jetpack Home screen or by scrolling to the Data Usage icon and opening the menu item.

# Support & More

A User Guide for your Jetpack is available online. To download the complete User Guide and learn how to use your Jetpack:

- Go to verizonwireless.com/support
- Click on Device
- Scroll to Verizon Jetpack 4G LTE Mobile Hotspot MiFi 6620L
- Click on Device Manual

To access the User Guide from the Jetpack Admin website. select My Jetpack Home ) Help & Support > Device Support Page & User Guide.

Customer Service is available at any Verizon Wireless store or by calling (800)-922-0204.

### 4G LTE SIM Card and Battery

<sup>88</sup> Based on an average user profile that includes both<br>usage and standby. Actual battery performance will vary and depends on signal strength, network configuration. features selected, and voice, data and other application

Your SIM Card and battery are preinstalled. The 4000 mAh bat tery and advanced power saving features provide up to 20 hours\*\* of continuous use on a single charge.

usage patterns

## MyVerizon

My Verizon allows you to manage your account, pay your bill, purchase accessories &:I more. Visit verizonwireless.com/ myverizon to REGISTER.

## Customer Information

#### Your Wireless Device and Third Party Services

Verizon Wireless is the mobile carrier associated With this wireless device. but many services and fedtures or in conjunction with third parties. Verizon Wireless<br>is not responsible for your use of this wireless device or any non-Verizon Wireless applications, services and<br>products including any personal information you choose to use, submit or share with others. It is recommended that you use the available encryption options for added security when provisioning your device for use as a Wi-Fi gateway. See your user manual for details. and privacy policies shall apply. Please review carefully all applicable terms and conditions and policies prior<br>to using this wireless device and any associated application. product or service

## Notes